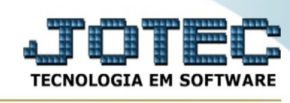

## **- Atualização / Gera comissão com base nos contratos**

Para entrar no gera comissão com base nos contratos:

- Abrir menu **Atualizações** na tela principal.
- Clicar no item **Gera comis. c/base nos contrato**.
- Aparecerá a tela:

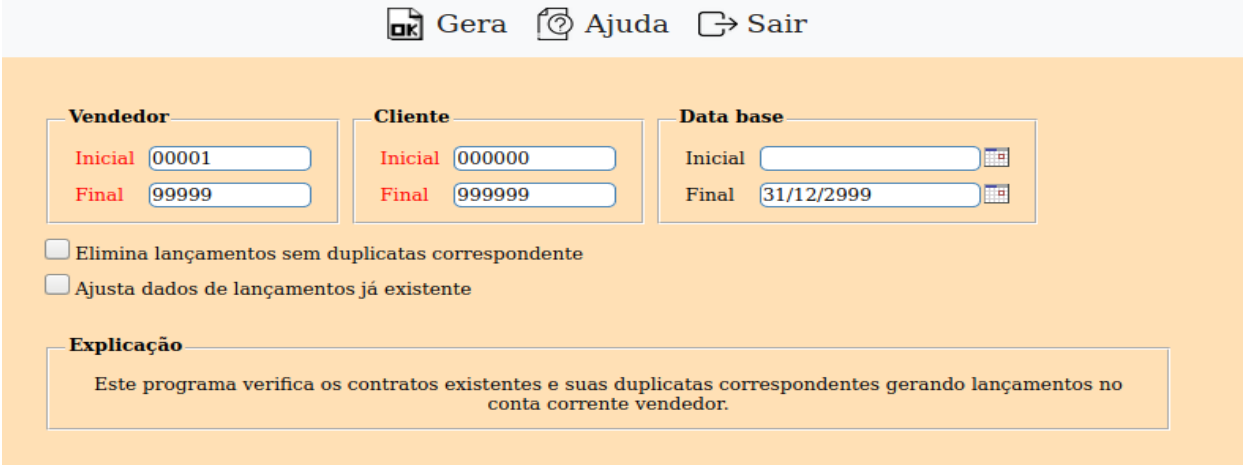

Explicação: Este programa verifica os contratos existentes e suas duplicatas correspondentes gerando lançamentos no conta corrente do vendedor.

**Vendedor :** Informar neste campo o código do vendedor inicial e final a ser considerado para gerar lançamento. Caso desejar considerar todos os vendedores, deixar o campo inicial em branco e o final preenchido com números 9, conforme o padrão informado pelo sistema. Para efetuar pesquisa neste campo, clicar no ícone da lupa.

**Cliente :** Informar neste campo o código do cliente inicial e final a ser considerado para gerar lançamento. Caso desejar considerar todos os clientes, deixar o campo inicial em branco e o final preenchido com números 9, conforme o padrão informado pelo sistema. Para efetuar pesquisa neste campo, clicar no ícone da lupa.

**Data base :** Informar neste campo a data base (dd/mm/aaaa) inicial e final a ser considerado para gerar lançamento. Caso desejar considerar todas as datas deixar o campo inicial em branco e o final preenchido com a data padrão informado pelo sistema.

**Elimina lançamentos sem duplicatas correspondente :** Selecionar esta opção para excluir os lançamentos cujo campo duplicata esteja preenchido mas não possua a duplicata cadastrada.

**Ajusta dados de lançamentos já existente :** Selecionar esta opção para quando uma duplicata já estiver lançado no vendedor, atualizar caso haja alguma diferença de valor ou data.

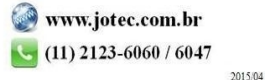